# **Chapter 1. Fix Pack 0001 overview**

Fix Pack 0001 is a fix pack for IBM $^{\circledast}$ Tivoli $^{\circledast}$ OMEGAMON $^{\circledast}$ XE on z/VM $^{\circledast}$  and Linux $^{\circledast}$ , V4.1.2. This readme file provides details about installing the fix pack and information about changes to this release. OMEGAMON XE on z/VM and Linux, Fix Pack 0001, contains the fix pack components listed in Table 1.

| Fix pack name            | <b>Description</b>                                                                                                    |
|--------------------------|----------------------------------------------------------------------------------------------------|
| 4.1.2-TIV-KVL-FP0001.PDF | Readme file for the monitoring agent.                                                                                                    |
| 4.1.2-TIV-KVL-FP0001.tar | Agent installation image. This fix pack also contains the application<br>support files to be installed on the Tivoli Enterprise Portal Monitoring<br>Server, on the Tivoli Enterprise Portal Server, and on the Tivoli Enterprise<br>Portal desktop client for the platform appropriate to that component<br>(Windows <sup>®</sup> , Linux, or UNIX <sup>®</sup> ). |
| 4.1.2-TIV-KVL-FP0001.zip | Windows application support installation image. Use this .zip file to install<br>the application support files for the monitoring server, for the portal<br>server, and for the desktop client on the Windows platform.                                                                                                    |

*Table 1. Fix Pack 0001 component fix packs* 

**Important:** Fix Pack 0001 is a complete refresh of this monitoring agent. If you have a prior installation of this monitoring agent, any customized situations or historical data that has been collected at the agent will not be migrated to the new installation.

You can obtain the fix pack files from the Support Web page at the following address:

http://www.ibm.com/software/sysmgmt/products/support

Select **IBM**® **Tivoli**® **OMEGAMON XE on z/VM and Linux** from the **Support for specific Tivoli products** list. You will be taken to the support page for this monitoring agent.

### **What's new in this fix pack**

Support has been added for SuSE Enterprise Linux Server (SLES) V11 to IBM Tivoli OMEGAMON XE on z/VM and Linux in this fix pack.

### **Support for the z/VM operating system**

See the following "Supported versions of the z/VM operating system" section for a complete list of the supported versions of the z/VM operating system. Prior to z/VM v5.3, the support used by this monitoring agent was provided in the Performance Toolkit as a Web download. In z/VM v5.3, this method was replaced and this function was delivered as part of the base product. Updates to this function are now delivered as part of the normal service stream for Performance Toolkit for z/VM v5.2, z/VM v5.3 and z/VM v5.4.

For details on the relevant APARs and their corresponding PTFs for this monitoring agent, see the support page documenting the formatted output collectors of the Performance Toolkit, located at the following address:

http://www.vm.ibm.com/related/perfkit/pksegout.html

#### **Supported versions of the z/VM operating system**

Tivoli OMEGAMON XE on z/VM and Linux is supported on the following versions of the z/VM operating system.

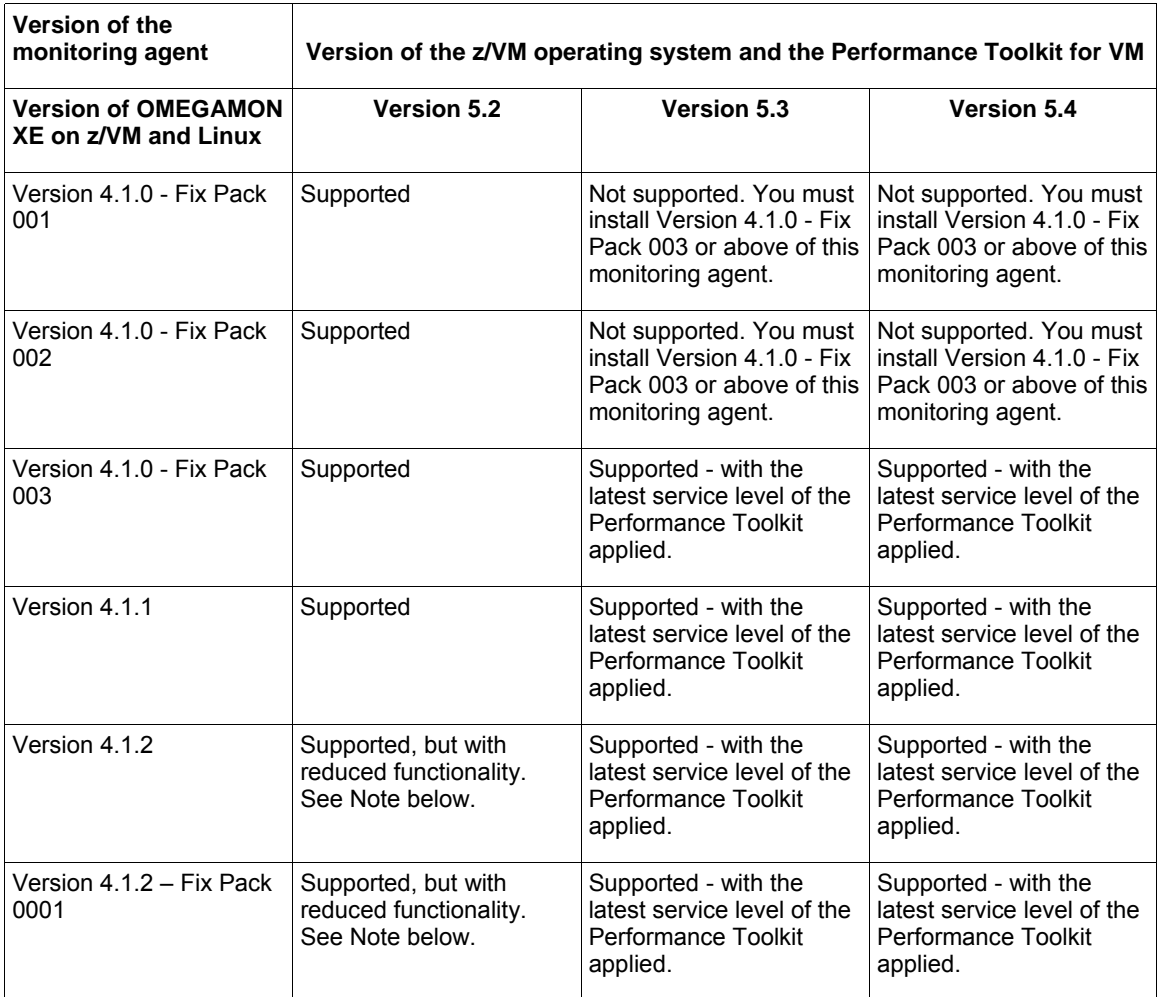

**Note:** To take advantage of the most recent features implemented, install the latest version of the Performance Toolkit and the latest version of the OMEGAMON XE on z/VM and Linux monitoring agent. Reduced functionality results if you run a prior version of either the Performance Toolkit or the OMEGAMON XE on z/VM and Linux monitoring agent.

## **Support for SuSE Linux Enterprise Server**

If you are using SUSE Linux Enterprise Server 11 for zSeries (64-bit mode) and want to install this agent on it, you must use OMEGAMON XE on z/VM and Linux; Version 4.1.2 Fix Pack 0001. See the *OMEGAMON XE on z/VM and Linux Planning and Configuration Guide* for further information on Linux requirements.

## **Addition of Scaled Workload Virtual CPU Utilization**

Version 4.1.2 Fix Pack 0001 adds the following four new attributes to the KVLUser Workload attribute group:

- Virtual CPUs The number of virtual central processing units (CPUs) defined to the Virtual Machine. The value format is an integer.
- CP Scaled Percent The percentage of total CPU used by the z/VM Control Program to manage this workload. The value format is in the range of 0.00 - 100.00. For example, the value 12.00 represents 12.00%. This value is scaled by the number of virtual CPUs and does not exceed 100% when multiple virtual processors are used.
- CPU Scaled Percent The percentage of total CPU used by the system to manage this workload. The value format is a percentage value with two decimal places. For example, the value 12.00 represents 12.00%. This value is scaled by the number of virtual CPUs and does not exceed 100% when multiple virtual processors are used.
- Virtual CPU Scaled Pct The percentage of virtual CPU utilization for the specified workload. The value format is a percentage value with two decimal places. For example, the value 12.00 represents 12.00%. This value is scaled by the number of virtual CPUs and does not exceed 100% when multiple virtual processors are used.

## **New product-provided situations and modified existing productprovided situations**

Situations are expressions embedded in IF-TRUE statements of system conditions that you want to monitor. This means that if the specified condition exists, then the situation is true and triggers an alert. A condition consists of an attribute, a value, and a comparison operator. When a situation is activated, the value of the attribute is compared with the value set for the condition to determine whether the condition is met. The following table contains the new situations that are included in this version of the monitoring agent. The topics below the table describe each situation and list the situation formula.

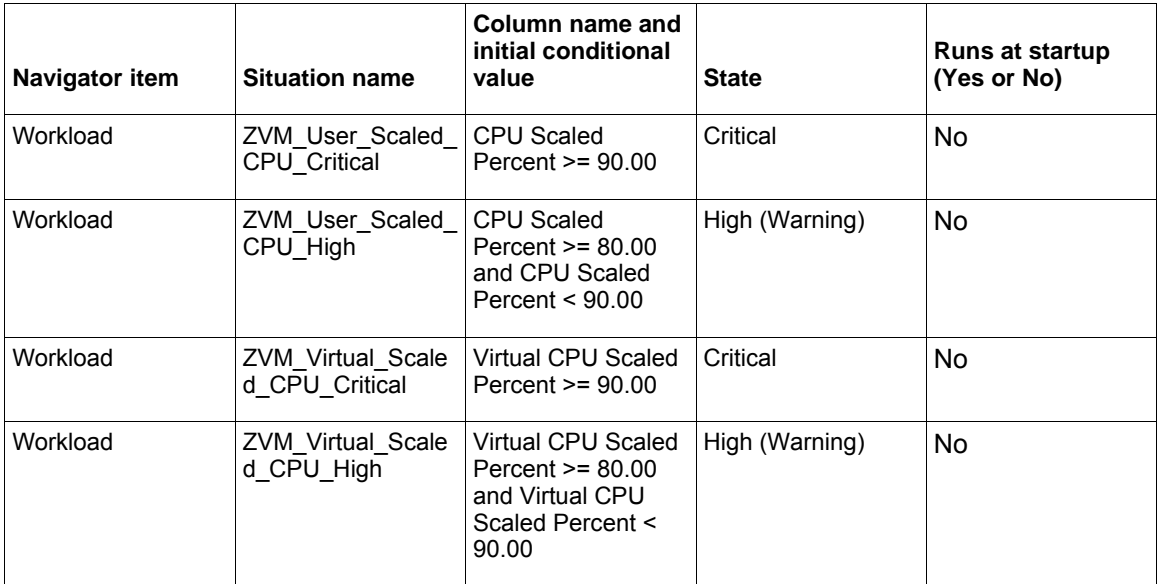

### **ZVM\_User\_Scaled\_CPU\_Critical**

Raises an alert when the percentage of total CPU used by the system to manage and run the workload is greater than or equal to 90 percent. The value reported is the percentage of total CPU used by the system to manage and run a workload. The value is scaled over the number of virtual processors in a multiprocessor configuration and does not exceed 100%. Review the data

that is shown in the All z/VM Workloads table in the "Workload workspace" in Chapter 3 of the User's Guide. See also the Total CPU or %CPU value (if multiple virtual processors are defined) in the User Resource Details (USER userid) window of the Performance Toolkit. This window shows data for all the virtual processors defined to the virtual machine. It is possible that the high CPU utilization is caused by a looping user application or process. Examine the application in question for inefficient or defective code. It is also possible that the total CPU is high because there is legitimate processing work to be done that is causing high CPU utilization. A processor upgrade might be needed. Consider modifying the threshold for this situation if high CPU utilization is normal for this workload.

Situation Formula: \*IF \*VALUE KVLUser\_Workload.CPU Scaled Percent \*GE 90.00

### **ZVM\_User\_Scaled\_CPU\_High**

Raises an alert when the percentage of total CPU used by the system to manage and run the workload is greater than or equal to 80 percent and less than 90 percent. The value reported is the percentage of total CPU used by the system to manage and run a workload. The value is scaled over the number of virtual processors in a multi-processor configuration and does not exceed 100%.

Review the data that is shown in the All z/VM Workloads table in the "Workload workspace" in Chapter 3 of the User's Guide. See also the Total CPU or %CPU value (if multiple virtual processors are defined) in the User Resource Details (USER userid) window of the Performance Toolkit. This window shows data for all the virtual processors defined to the virtual machine. It is possible that the high CPU utilization is caused by a looping user application or process. Examine the application in question for inefficient or defective code. It is also possible that the total CPU is high because there is legitimate processing work to be done that is causing high CPU utilization. A processor upgrade might be needed. Consider modifying the threshold for this situation if high CPU utilization is normal for this workload.

Situation Formula: \*IF \*VALUE KVLUser\_Workload.CPU Scaled Percent \*GE 80.00 \*AND \*VALUE KVLUser\_Workload.Scaled CPU Percent \*LT 90.00

### **ZVM\_Virtual\_Scaled\_CPU\_Critical**

Raises an alert when the percentage of total CPU used by the system to run the workload is greater than or equal to 90 percent. The value reported is the percentage of total CPU used by the system to run a workload. The value is scaled over the number of virtual processors in a multiprocessor configuration and does not exceed 100%.

Review the data that is shown in the All z/VM Workloads table in the "Workload workspace" in Chapter 3 of the User's Guide. See also the Emulat. CPU or %EM value (if multiple virtual processors are defined) in the User Resource Details (USER userid) window of the Performance Toolkit. This window displays data for all the virtual processors defined to the virtual machine. It is possible that the high CPU utilization is caused by a looping user application or process. Examine the application in question for inefficient or defective code. It is also possible that the total CPU is high simply because there is legitimate processing work to be done that is causing high CPU utilization. A processor upgrade might be needed. Consider modifying the threshold for this situation if high CPU utilization is normal for this workload.

Situation Formula: \*IF \*VALUE KVLUser\_Workload.Virtual CPU Scaled Percent \*GE 90.00

### **ZVM\_Virtual\_Scaled\_CPU\_High**

Raises an alert when the percentage of total CPU used by the system to run the workload is greater than or equal to 80 percent and less than 90 percent. The value reported is the percentage of total CPU used by the system to run a workload. The value is scaled over the number of virtual processors in a multiprocessor configuration and does not exceed 100%.

Review the data that is shown in the All z/VM Workloads table in the "Workload workspace" in Chapter 3 of the User's Guide. See also the Emulat. CPU or %EM value (if multiple virtual processors are defined) in the User Resource Details (USER userid) window of the Performance Toolkit. This window displays data for all the virtual processors defined to the virtual machine. It is possible that the high CPU utilization is caused by a looping user application or process. Examine the application in question for inefficient or defective code. It is also possible that the total CPU is high simply because there is legitimate processing work to be done that is causing high CPU utilization. A processor upgrade might be needed. Consider modifying the threshold for this situation if high CPU utilization is normal for this workload.

Situation Formula: \*IF \*VALUE KVLUser\_Workload.Virtual CPU Scaled Percent \*GE 80.00 \*AND \*VALUE KVLUser\_Workload.Virtual CPU Scaled Percent \*LT 90.00

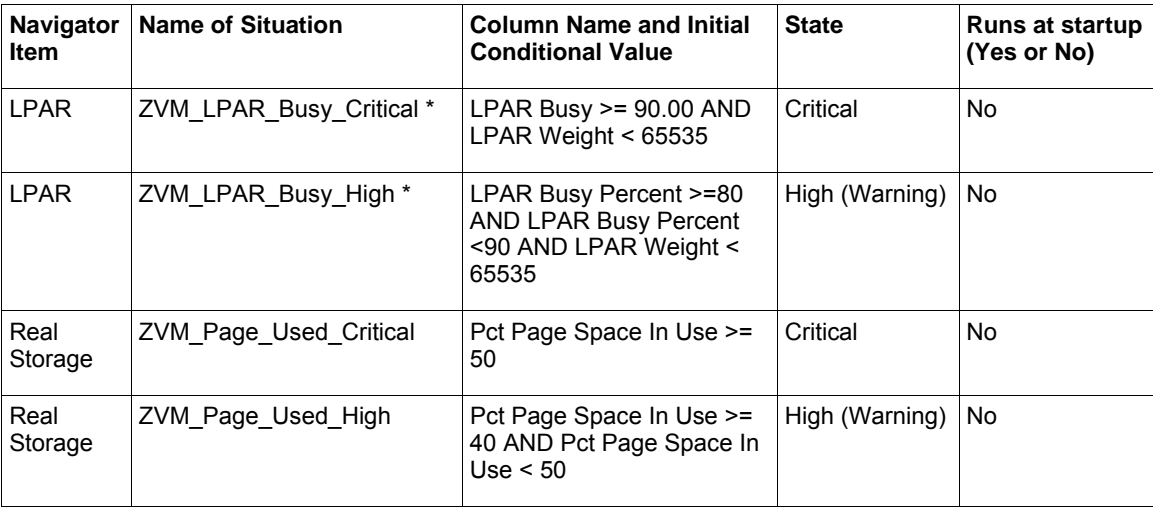

The following table contains the existing situations that have been modified for this release.

\* In the LPAR workspace tabular views, the LPAR Weight column contains the string "DED" for partitions with dedicated processors. When you create a situation predicate or a threshold that tests the LPAR Weight attribute, use the numeric value 65535 instead of the string "DED". The LPAR Weight value of 65535 tests true for partitions with dedicated processors.

**Note:** If you previously customized the existing situations that are modified with this fix pack, you will lose the changes you made when these four situations are installed. To retain the changes you made to the existing situations, make a copy of each situation and rename each one so that your situations are not overwritten by the newly modified situations.

See the *IBM Tivoli OMEGAMON XE on z/VM and Linux User's Guide*, or the online help system for this monitoring agent for descriptions of the product-provided situations.

# **Chapter 2. Installation instructions**

The following table outlines the steps required to install the fix pack in your environment.

| rable 2. Overall installation steps for Fix Fack 600 h<br>Goal                               | Where to find information                                 |
|----------------------------------------------------------------------------------------------|-----------------------------------------------------------|
| Ensure that your monitoring environment is prepared                                          | IBM Tivoli OMEGAMON XE on z/VM and Linux                  |
| for fix pack installation.                                                                   | Planning and Configuration Guide.                         |
| Gather the information you need to perform the                                               | IBM Tivoli OMEGAMON XE on z/VM and Linux                  |
| installation.                                                                                | Planning and Configuration Guide.                         |
| Install IBM Tivoli Monitoring, V6.1.0, with Fix Pack                                         | <b>IBM Tivoli Monitoring Installation and Setup Guide</b> |
| 0007 (or later).                                                                             | and the IBM Tivoli Monitoring Fix Pack 007 Readme.        |
| Install the IBM Tivoli OMEGAMON XE on z/VM and                                               | IBM Tivoli Monitoring Installation and Setup Guide,       |
| Linux monitoring agent, V4.1.2, with Fix Pack 0001.                                          | the IBM Tivoli OMEGAMON XE on z/VM and Linux              |
|                                                                                              | Planning and Configuration Guide, and "Monitoring         |
|                                                                                              | agent checklist" below.                                   |
| Install application support for the IBM Tivoli                                               | IBM Tivoli Monitoring Installation and Setup Guide        |
| OMEGAMON XE on z/VM and Linux monitoring                                                     |                                                           |
| agent, V4.1.2, with Fix Pack 0001.                                                           |                                                           |
| Install the IBM Tivoli Monitoring Agent on Linux OS,                                         | <b>IBM Tivoli Monitoring Installation and Setup Guide</b> |
| if you plan to use dynamic workspace linking. Also                                           | and the IBM Tivoli OMEGAMON XE on z/VM and                |
| install application support for this agent. Note:                                            | Linux Planning and Configuration Guide.                   |
| Dynamic workspace linking between the IBM Tivoli<br>OMEGAMON XE on z/VM and Linux monitoring |                                                           |
| agent and the IBM Tivoli Monitoring Agent on Linux                                           |                                                           |
| OS is not supported when the Linux system defined                                            |                                                           |
| for the Linux OS agent is running as a guest under a                                         |                                                           |
| second-level z/VM system.                                                                    |                                                           |
| Install language support (optional) on each computer                                         | See "Installing Language Support (optional)" below.       |
| where the Tivoli Enterprise Portal Server is located.                                        |                                                           |
| Install the Command Processor. This step is optional                                         | Program Directory for this monitoring agent, and the      |
| and required only if you intend to use the Take                                              | IBM Tivoli OMEGAMON XE on z/VM and Linux                  |
| Action command feature.                                                                      | Planning and Configuration Guide.                         |

*Table 2. Overall installation steps for Fix Pack 0001* 

## **Before you install the fix pack**

Before you install this fix pack, install IBM Tivoli Monitoring, Version 6.1.0, with Fix Pack 0007 (or later) if that product at that level is not already installed.

**Note:** All base monitoring components must be at the same fix pack level. For example, you cannot have a Fix Pack 0003 portal server and a Fix Pack 0007 monitoring server.

**Note:** *ITMinstall\_dir* is the installation location for IBM Tivoli Monitoring and *user\_id* is the ID that was used to install the IBM Tivoli Monitoring components. If the user id was NOT root, then follow steps 1-4 below if installing on Unix.

- 1. Log in to the computer as *user\_id*.
- 2. Run the following command to change ownership of any root owned files to *user\_id*:

```
su - root -c "ITMinstall_dir/bin/UnSetRoot user_id″
```
3. Install the fix pack components on the computer, following the steps outlined in both the IBM Tivoli Monitoring and in the agent checklists.

4. Run the following command to reset the file permissions and file ownership as required: su - root -c "ITMinstall\_dir/bin/SetPerm -a"

## **Monitoring agent checklist**

The following checklist provides the high-level local installation steps for this monitoring agent.

√ **Installation step** 1. Gather information about the monitoring components in your environment. See the *IBM Tivoli OMEGAMON XE on z/VM and Linux Planning and Configuration Guide*. 2. To install the monitoring agent from the Support Web page for this product, perform the following steps: Download and install the 4.1.2-TIV-KVL-FP0001 fix pack image from the Support Web page. This step assumes that IBM Tivoli Monitoring, Version 6.1, with Fix Pack 0007, or later, is already installed. On Windows computers, download and extract the 4.1.2-TIV-KVL-FP0001.zip file into a temporary installation directory, and run the following commands: cd *install\_dir*/WINDOWS where *install\_dir* is the directory where you extracted the fix pack files. **setup.exe**  On UNIX or Linux computers, download and extract the 4.1.2-TIV-KVL-FP0001.tar file into a temporary installation directory, and run the following commands from the command line: cd *install\_dir*  **./install.sh**  where *install* dir is the directory where you extracted the fix pack files. For any of these platforms, continue with the installation and configuration of the monitoring agent by following the instructions outlined in the *IBM Tivoli Monitoring Installation and Setup Guide*. See also the *IBM Tivoli OMEGAMON XE on z/VM and Linux Planning and Configuration Guide*. 3. Be sure to install the application support for this monitoring agent on the monitoring server, on the portal server, and on the desktop client on the appropriate platform. For the Linux and UNIX platforms, use the 4.1.2-TIV-KVL-FP0001.tar file to install the application support on the appropriate platform for each component. For the Windows platform, use the 4.1.2-TIV-KVL-FP0001.zip file to install application support for the monitoring server, the portal server, and the desktop client. See the *IBM Tivoli Monitoring Installation and Setup Guide* for details on installing the application support for these components. **Note:** If you plan to use dynamic workspace linking, an important feature of this product, be sure to install the IBM Tivoli Monitoring: Linux OS agent. You must also install the application support for the IBM Tivoli Monitoring: Linux OS agent. Using application support, you can link to specific IBM Tivoli Monitoring: Linux OS workspaces from some of the Tivoli OMEGAMON XE on z/VM and Linux monitoring agent workspaces. See the *IBM Tivoli Monitoring Installation and Setup Guide* for details on installing this monitoring agent and on installing the application support for this agent.

*Table 3. Checklist for locally installing the fix pack for IBM Tivoli OMEGAMON XE on z/VM and Linux* 

## **Installing Language Support (optional)**

If you want the OMEGAMON XE monitoring agents' workspaces, online help, and expert advice to be displayed in a language other than English, you can install language support for each monitoring agent on all workstations where a Tivoli Enterprise Portal Server is located and where IBM Tivoli Monitoring language support has already been installed.

If IBM Tivoli Monitoring language support has not yet been installed, you must install it before installing monitoring agent language support. Language support is available only on the platforms that were supported for IBM Tivoli Monitoring V6.1 GA. See the *IBM Tivoli Monitoring: Installation and Setup Guide* for instructions.

To install monitoring agent language support, complete the following steps:

1. Insert the monitoring agent language pack CD into the CD-ROM drive of a workstation where the Tivoli Enterprise Portal Server is located. For Linux systems, mount the CD if necessary.

2. Launch the installation program.

**Windows**: The installation program starts automatically. If it does not, go to the Windows directory on your CD-ROM drive and double-click the **setup.exe** file.

**Linux for Intel**: Run the ./setupLinux.bin command.

**Linux for System z**: Run the ./setupLinux390.bin command.

3. Select the language to be used during the installation, and click **OK**.

4. Read the text that welcomes you to the installation, and click **Next** to continue.

5. Read the software license agreement, select **I accept the terms of this license agreement**, and click **Next**.

6. Under **Language Pack Installation**, expand the **Supported Languages** node and select one or more languages from the list. Click **Next**.

7. Review the installation summary and click **Next**. Language support files are installed, and a message instructs you to restart the Tivoli Enterprise Portal desktop client and the Eclipse Help Server.

8. Click **Next**, and then click **Finish**.

9. Stop and restart the following components:

- Tivoli Enterprise Portal Server
- Eclipse Help Server
- Tivoli Enterprise Portal desktop or browser client

For instructions on specifying the language to be displayed for users, see *IBM Tivoli Monitoring: Administrator's Guide*.

# **Chapter 3. Documentation changes**

The following documentation changes were made in support of this fix pack:

#### *IBM Tivoli OMEGAMON XE on z/VM and Linux Planning and Configuration Guide*

- Added a reference to SUSE Linux Enterprise Server V11 for zSeries.
- Using the LPAR Weight Attribute in Thresholds and Situation Predicates. In the LPAR workspace tabular views, the LPAR Weight column contains the string "DED" for partitions with dedicated processors. When you create a situation predicate or a threshold that tests the LPAR Weight attribute, use the numeric value 65535 instead of the string "DED". The LPAR Weight value of 65535 tests true for partitions with dedicated processors.

#### *IBM Tivoli OMEGAMON XE on z/VM and Linux User's Guide*

- Revised description of the following ZVM\_User\_CPU\_Critical attribute: Raises an alert when the percentage of total CPU used by the system to manage and run the workload is greater than or equal to 90 percent. The value reported is the percentage of total CPU used by the system to manage and run a workload. Review the data in the All z/VM Workloads table in the "Workload workspace" on page 45. See also the %CPU value in the User Resource Usage (USER) screen of the Performance Toolkit. This data for all the virtual processors defined to the virtual machine. It is possible that the high CPU utilization is caused by a looping user application or process. Examine the application in question for inefficient or defective code. It is also possible that the total CPU is high because there is legitimate processing work to be done that is causing high CPU utilization. A processor upgrade be needed. Consider modifying the threshold for this situation if high CPU utilization is normal for this workload. \*IF \*VALUE KVLUser\_Workload.CPU Percent \*GE 90.00.
- In the Summary of predefined situations section, the following line was added:
- See above descriptions of new sample situations and modifications of existing situations.
- In the KVLUser Workload attributes section, the following text was added:

Virtual\_CPUs: The number of virtual central processing units (CPUs) defined to the Virtual Machine. The value format is an integer.

CP Scaled Percent: The percentage of total CPU used by the system to manage this workload. The value format is a percentage value with two decimal places. For example, the value 12.00 represents 12.00%. Note: This value is scaled by the number of virtual CPU's and will not exceed 100% when multiple virtual processors are used.

CPU\_Scaled\_Percent: The percentage of total CPU used by the system to manage and run this workload. The value format is a percentage value with two decimal places. For example, the value 12.00 represents 12.00%. Note: This value is scaled by the number of virtual CPU's and will not exceed 100% when multiple virtual processors are used.

Virtual\_CPU\_Scaled\_Pct: The percentage of virtual CPU utilization for the specified workload. The value format is a percentage value with two decimal places. For example, the value 12.00 represents 12.00%. Note: This value is scaled by the number of virtual CPU's and will not exceed 100% when multiple virtual processors are used.

# **Notices**

This information was developed for products and services offered in the U.S.A.

IBM may not offer the products, services, or features discussed in this document in other countries. Consult your local IBM representative for information on the products and services currently available in your area. Any reference to an IBM product, program, or service is not intended to state or imply that only that IBM product, program, or service may be used. Any functionally equivalent product, program, or service that does not infringe any IBM intellectual property right may be used instead. However, it is the user's responsibility to evaluate and verify the operation of any non-IBM product, program, or service.

IBM may have patents or pending patent applications covering subject matter described in this document. The furnishing of this document does not give you any license to these patents. You can send license inquiries, in writing, to:

IBM Director of Licensing IBM Corporation North Castle Drive Armonk, NY 10504-1785 U.S.A.

For license inquiries regarding double-byte (DBCS) information, contact the IBM Intellectual Property Department in your country or send inquiries, in writing, to:

IBM World Trade Asia Corporation Licensing 2-31 Roppongi 3-chome, Minato-ku Tokyo 106, Japan

#### **The following paragraph does not apply to the United Kingdom or any other country where such provisions are inconsistent with local law**:

INTERNATIONAL BUSINESS MACHINES CORPORATION PROVIDES THIS PUBLICATION ″AS IS″ WITHOUT WARRANTY OF ANY KIND, EITHER EXPRESS OR IMPLIED, INCLUDING, BUT NOT LIMITED TO, THE IMPLIED WARRANTIES OF NON-INFRINGEMENT, MERCHANTABILITY OR FITNESS FOR A PARTICULAR PURPOSE.

Some states do not allow disclaimer of express or implied warranties in certain transactions, therefore, this statement might not apply to you.

This information could include technical inaccuracies or typographical errors. Changes are periodically made to the information herein; these changes will be incorporated in new editions of the publication. IBM may make improvements and/or changes in the product(s) and/or the program(s) described in this publication at any time without notice.

Any references in this information to non-IBM Web sites are provided for convenience only and do not in any manner serve as an endorsement of those Web sites. The materials at those Web sites are not part of the materials for this IBM product and use of those Web sites is at your own risk.

IBM may use or distribute any of the information you supply in any way it believes appropriate without incurring any obligation to you.

Licensees of this program who wish to have information about it for the purpose of enabling: (i) the exchange of information between independently created programs and other programs (including this one) and (ii) the mutual use of the information which has been exchanged, should contact:

IBM Corporation 2Z4A/101 11400 Burnet Road Austin, TX 78758 U.S.A.

Such information may be available, subject to appropriate terms and conditions, including in some cases payment of a fee.

The licensed program described in this document and all licensed material available for it are provided by IBM under terms of the IBM Customer Agreement, IBM International Program License Agreement or any equivalent agreement between us.

## **Trademarks**

IBM, the IBM logo, and ibm.com are trademarks or registered trademarks of International Business Machines Corp., registered in many jurisdictions worldwide. Other product and service names might be trademarks of IBM or other companies. A current list of IBM trademarks is available on the Web at "Copyright and trademark information" at www.ibm.com/legal/copytrade.shtml.

Java and all Java-based trademarks and logos are trademarks or registered trademarks of Sun Microsystems, Inc. in the United States, other countries, or both.

Linux is a registered trademark of Linus Torvalds in the United States, other countries, or both.

Microsoft, Windows, and Windows NT are registered trademarks of Microsoft Corporation in the United States, other countries, or both.

UNIX is a registered trademark of The Open Group in the United States and other countries.

Other company, product, and service names may be trademarks or service marks of others.